# **Illustrated Parts & Service Map**

# HP Pro 2000/2080 Business PC Microtower Chassis

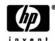

© 2009 Hewlett-Packard Development Company, L.P. The information contained herein is subject to change without notice. HP shall not be liable for technical or editorial errors or omissions contained herein. Intel, Pentium, Intel Inside, and the Intel logo are trademarks or registered trademarks of the Intel Corporation and its subsidiaries in the U. S. and other countries.

**Document Number 597663-001.** 1st Edition November 2009.

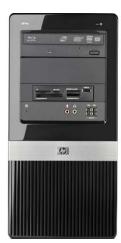

# **Key Specifications**

|                       | T                                                                                                    |  |
|-----------------------|----------------------------------------------------------------------------------------------------|--|
| Processor Type        | Intel® Core™ 2 Duo and Core™ 2 Quad, Intel Pentium® dual core, Intel Celeron®                                                                 |  |
| RAM Type              | DDR3-SDRAM DIMMs, PC2-10600 (1333 MHz) non-ECC                                                                                                |  |
| Maximum RAM Supported | 4 GB                                                                                                    |  |
| Expansion Slots       | (2) PCI 2.3     (1) PCIe-x16     (1) PCIe-x1                                                                                                  |  |
| Graphics Adapter      | Intel Graphics Media Accelerator X4500                                                                                                    |  |
| Chipset               | Intel G41Express                                                                                                    |  |
| Drive Support         | (2) external 5.25-inch optical disk drives     (1) external 3.5-inch drive     (2) internal 3.5-inch hard disk drives                         |  |
| I/O Interfaces        | (6) USB 2.0 ports; (2) front, (4) rear, (2) PS/2, (1) RJ-45, (1) VGA, (1) DVI-D, (1) serial port, (1) audio in, (1) audio out, (1) microphone |  |
| Operating Systems     | Windows 7     Windows Vista     Windows XP Professional     SuSE Linux Enterprise Desktop 11     FreeDOS                                      |  |

# **Spare Parts**

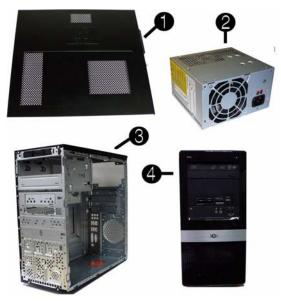

### System Unit

| 1 | Access panel                       |            |
|---|------------------------------------|------------|
| 2 | Power supply, 300W, PFC            | 508467-001 |
| * | Power supply, 300W, 85% (APJ only) | 575437-001 |
| * | Power supply, 250W, PFC            | 508466-001 |
| 3 | Chassis                            | not spared |
| 4 | Front bezel                        | 591599-001 |
| * | Front bezel for use in China       | 591606-001 |

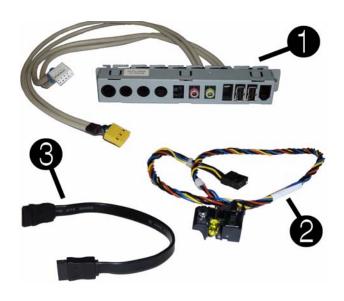

#### Cables

| 1 | Front I/O assembly                             | 508463-001 |
|---|------------------------------------------------|------------|
| 2 | Power switch/LED assembly                      | 508464-001 |
| 3 | SATA cable, 8.66-inch (22-cm), 2 straight ends | 591600-001 |
| * | DMS-59 to dual DVI cable                       | 463024-001 |

<sup>\*</sup>Not shown

### Mass Storage Devices (not illustrated)

| Blu-ray Disc ROM with SuperMulti DVD±R/RW DL Drive          | 581060-001 |
|-------------------------------------------------------------|------------|
| DVD±RW and CD-RW SuperMulti DL Combo Drive with LightScribe | 581059-001 |
| DVD-ROM drive                                               | 581058-001 |
| 500-GB SATA hard drive,                                     | 586720-001 |
| 320-GB hard drive                                           | 586969-001 |
| 250-GB SATA hard drive                                      | 586719-001 |
| 250-GB external USB hard drive                              | 586383-001 |
| 320-GB external USB hard drive                              | 591387-001 |
| 160-GB SATA hard drive                                      | 586718-001 |

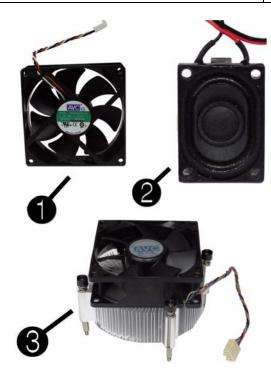

# Miscellaneous Parts

|   |                                                              | 1          |
|---|--------------------------------------------------------------|------------|
| 1 | Chassis fan                                                  | 438741-001 |
| 2 | Internal speaker                                             | 463316-001 |
| 3 | Heatsink with alcohol pad and factory-applied thermal grease | 592506-001 |
| * | Media card reader                                            | 480032-001 |
| * | Hood sensor                                                  | 534484-001 |
| * | USB powered speakers                                         | 571536-001 |
| * | Hard drive conversion bracket                                | 397117-001 |
| * | PCI slot cover lock                                          | 580507-001 |
| * | Printer port                                                 | 465339-001 |
| * | Foot kit                                                     |            |
| * | Serial port                                                  |            |
| * | Mouse, USB                                                   | 537749-001 |
| * | Mouse, optical                                               | 537748-001 |
| * | Mouse, laser                                                 | 570580-001 |
| * | Rear I/O cover                                               | 592507-001 |

<sup>\*</sup>Not shown

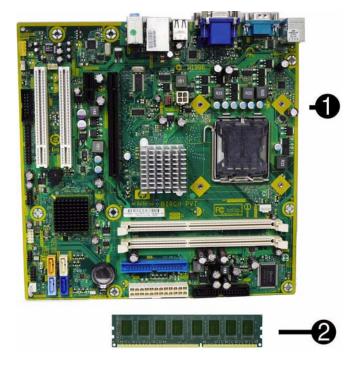

### Standard and Optional Boards

| Sys                             | etem boards with thermal grease, alcohol pad, and CPU socket cover                   |            |  |  |  |
|---------------------------------|--------------------------------------------------------------------------------------|------------|--|--|--|
| 1                               | 593137-001                                                                           |            |  |  |  |
| Memory modules (PC3-10600, CL9) |                                                                                      |            |  |  |  |
| 2                               | 576109-001                                                                           |            |  |  |  |
| *                               | * 2 GB                                                                               |            |  |  |  |
| Oth                             | ner boards                                                                           |            |  |  |  |
| *                               | Agere International 56K LSI v92 modem, includes bracket                              | 490689-001 |  |  |  |
| *                               | ATI Radeon HD4350 (RV710) PCIe x16 graphics card, 512 MB                             | 586750-001 |  |  |  |
| *                               | ATI Radeon HD4550 (RV710) PCIe x16 graphics card, 256 MB                             | 538051-001 |  |  |  |
| *                               | ATI Radeon HD4650 (RV730) PCIe x16 graphics card, 1 GB, 15 month warranty, EMEA only | 578174-001 |  |  |  |
| *                               | GeForce GT205 512-MB PCIe graphics card (for use in China only)                      | 589145-001 |  |  |  |
| *                               | GeForce GT315 512-MB PCIe graphics card (for use in China only)                      | 589146-001 |  |  |  |
| *                               | GeForce GT230 1.5-GB PCIe graphics card                                              | 586381-001 |  |  |  |
| *                               | GeForce GT210 512-MB PCIe graphics card                                              | 586382-001 |  |  |  |
| *                               | Intel Gigabit NIC, includes bracket                                                  | 490367-001 |  |  |  |
| *                               | Serial/parallel port PCI adapter                                                     | 321722-001 |  |  |  |
| *                               | HP FireWire IEEE 1394 PCI card, FH                                                   | 585468-001 |  |  |  |
| Int                             | Intel Celeron Processors with alcohol pad and thermal grease:                        |            |  |  |  |
| E33                             | 300, 1-MB cache, 2.50 GHz                                                            | 585886-001 |  |  |  |
| E32                             | 200, 1-MB cache, 2.40 GHz                                                            | 585885-001 |  |  |  |
| E16                             | E1600, 512-KB cache, 2.40 GHz 577416                                                 |            |  |  |  |
| E15                             | E1500, 512-KB cache, 2.20 GHz 516899-0                                               |            |  |  |  |
| 450                             | 508256-001                                                                           |            |  |  |  |
| 440                             | 440, 512-KB cache, 2.00 GHz                                                          |            |  |  |  |
| Int                             | el Core2 Duo Processors with alcohol pad and thermal grease:                         |            |  |  |  |
| E86                             | E8600, 6-MB cache, 3.33 GHz                                                          |            |  |  |  |
| E85                             | E8500, 6-MB cache, 3.16 GHz                                                          |            |  |  |  |
| E84                             | E8400, 6-MB cache, 3.00 GHz                                                          |            |  |  |  |
| E76                             | E7600, 3-MB cache, 3.06 GHz 573954-001                                               |            |  |  |  |
| E75                             | E7500, 3-MB cache, 2.93 GHz 531988-00                                                |            |  |  |  |
| E63                             | E6300, 2-MB cache, 2.80 GHz 580748-003                                               |            |  |  |  |
| E54                             | E5400, 2-MB cache, 2.70 GHz 586743-001                                               |            |  |  |  |
| E53                             | E5300, 2-MB cache, 2.60 GHz 586747-00                                                |            |  |  |  |
| * A                             | * Not shown                                                                          |            |  |  |  |

<sup>\*</sup> Not shown

# **System Board**

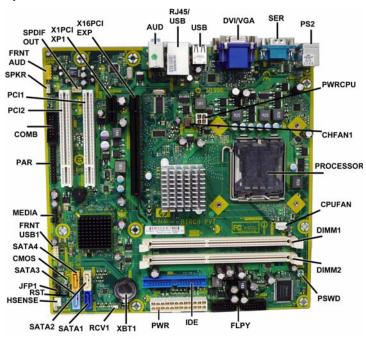

#### System Board Connectors and Jumpers (component location may vary)

| System Board Connectors and Jumpers (component location may vary) |                                          |           |                             |  |
|-------------------------------------------------------------------|------------------------------------------|-----------|-----------------------------|--|
| SPDIF OUT                                                         | Digital line-in/line-out audio connector | XBT1      | Battery slot                |  |
| X1PCEXP1                                                          | PCIe X1, slot 1                          | RCV1      | Recovery header             |  |
| X16PCIEXP                                                         | PCIe X16 connector                       | SATA1     | Primary SATA hard drive     |  |
| AUD                                                               | Double stack audio connector             | SATA2     | 1st SATA optical drive      |  |
| RJ45/USB                                                          | Stacked RJ-45/USB connectors             | HSENSE    | Hood sensor connector       |  |
| USB                                                               | USB connector                            | RST       | Reset header                |  |
| DVI/VGA                                                           | Stacked DVI/VGA connector                | JFP1      | Power switch connector      |  |
| SER                                                               | Serial port                              | SATA3     | 2nd SATA optical drive      |  |
| PS2                                                               | PS/2 connectors                          | CMOS      | CMOS header                 |  |
| PWRCPU                                                            | CPU power connector                      | SATA4     | 2nd SATA hard drive         |  |
| CPUFAN                                                            | CPU/heat sink fan connector              | FRNT_USB1 | 1st USB connector           |  |
| PROCESSOR                                                         | Processor slot                           | MEDIA     | Media card reader connector |  |
| CHFAN1                                                            | System fan connector                     | PAR       | Parallel port connector     |  |
| DIMM1                                                             | Memory socket 1                          | COMB      | 2nd serial port connector   |  |
| DIMM2                                                             | Memory socket 2                          | PCI2      | PCI slot 2                  |  |
| PSWD                                                              | Password header                          | PCI1      | PCI slot 1                  |  |
| FLPY                                                              | Floppy drive connector                   | SPKR      | Speaker connector           |  |
| IDE                                                               | IDE connector                            | FRNT_AUD  | Front panel connector       |  |
| PWR                                                               | Main power connector                     |           |                             |  |
|                                                                   |                                          |           |                             |  |

# Keyboards (not illustrated)

| PS/2, Basic<br>USB, Standard<br>USB SmartCard |      | 537745-xxx<br>537746-xxx<br>537747-xxx |      |
|-----------------------------------------------|------|----------------------------------------|------|
| Hong Kong*                                    | -AC1 | Korean                                 | -KD1 |
| International English                         | -L31 | S. Chinese                             | -AA1 |
| Japanese                                      | -291 | Taiwanese                              | -AB1 |

<sup>\*</sup>only for 537745-xxx

### **Computer Setup**

Basic system information regarding system information, setup, power management, hardware, and passwords is maintained in the Setup Utility held in the system ROM. The Setup Utility is accessed by pressing the F10 key when prompted (on screen) to do so during the boot sequence. If the screen prompt opportunity is missed, a restart will be necessary...

### Computer Setup Menu

| Heading  | Option / Descr                                        |                                                                                                    |
|----------|-------------------------------------------------------|----------------------------------------------------------------------------------------------------|
| Main     | System Information  Set Time and Date  SATA Port 1    | Lists the following main system specifications: Product Name SKU Number Processor Type Processor Speed CPUID/PatchID Cache Size Memory Size Integrated MAC System BIOS Chassis Serial Number Asset Tag Number UUID Allows you to set system time and date. |
|          | SATA Port 2<br>SATA Port 3<br>SATA Port 4             | Port Configuration — Disable/enable SATA Port     Run HDD self-test for selected channel: SMART Status Check, HDD Short Self-Test, HDD Extended Self-Test     View vendor, size, and firmware  Allows you to choose how the SATA controller and devices    |
|          | troller                                               | are accessed by the operating system. The following options are available: Native Mode, Compatible Mode                                                                                                    |
|          | Onboard FDC<br>Controller<br>Drive A                  | Disables/enables the diskette drive controller.                                                                                                    |
|          | Halt On                                               | View only.  Allows you to set POST error behavior to: all errors, no                                                                                                    |
|          | POST Delay                                            | errors, all but keyboard.  Allows you to set POST delay to 0, 5, 10, 15, or 30 seconds                                                                                                    |
| Advanced | Execute Disable Bit                                   | Disables/enables hardware DEP function.                                                                                                    |
|          | Intel Virtual-<br>ization Tech                        | Disables/enables Intel's Virtualization feature.                                                                                                    |
|          | Init Display<br>First                                 | Allows you to set primary display device to OnChip VGA, PCI slot, or PCIEx.                                                                                                    |
|          | MAX DVMT<br>Allocation                                | Allows you to specify the DVMT/system memory allocated for video memory to:128MB, 256MB, Max.                                                                                                    |
|          | Onboard HD<br>Audio                                   | Allows you to disable/enable onboard audio controller.                                                                                                    |
|          | OnChip USB<br>Controller                              | Disables/enables the universal host controller interface for USB (Universal Serial Bus).                                                                                                    |
|          | USB Legacy<br>Support                                 | Disable/enable (USB keyboard, mouse, and flash media).                                                                                                    |
|          | Onboard LAN                                           | Disable/enable onboard LAN controller.                                                                                                    |
|          | Onboard LAN<br>Boot ROM                               | Disable/enable the boot ROM of the onboard LAN chip.                                                                                                    |
|          | Onboard<br>Serial Port 1                              | Allows you to select: Disabled, 3F8/IRQ4, 2F8/IRQ3, 3E8/IRQ4, or 2E8/IRQ3.                                                                                                    |
| Boot     | F9 Boot Menu                                          | Disables/enables F9 Boot Menu.                                                                                                    |
|          | F10 Setup<br>Prompt                                   | Disable/enable F10 Setup prompt on the logo screen.                                                                                                    |
|          | F11 Recovery                                          | Disables/enables F11 Recovery and provides the option of showing the F11 Recovery prompt message on the logo screen. Choose from the following: Disabled, Enabled no prompt, Enabled and prompt.                                                           |
|          | F12 Boot<br>from LAN<br>Prompt                        | Disables/enables the F12 Boot from LAN prompt message or the logo screen.                                                                                                    |
|          | Hard Disk<br>Boot Seq.                                | Allows you to specify the order of attached hard drive device (USB HDD or flash media). The first attached drive in the order has priority and is recognized as drive C.                                                                                   |
|          | Optical Drive<br>Boot Seq.                            | Allows you to specify the order in which attached optical drives (including USB ODD) are checked for a bootable operating system image.                                                                                                    |
|          | Network Boot<br>Seq.                                  | Allows you to specify the order in which network devices (including UP NIC cards) are checked for a bootable operating system image.                                                                                                    |
|          | First, Second,<br>Third, and<br>Fourth Boot<br>Device | Allows you to specify which devices will boot in which sequence or to disable any of the four: removable, CDROM, hard disk, or network.                                                                                                    |
|          | Set Supervisor<br>Password                            | Allows you to establish a password to enter Computer Setup                                                                                                    |
|          | BIOS Write<br>Protection                              | Disables/enables BIOS upgrading.                                                                                                    |
| Power    | After AC<br>Power Loss                                | Allows you to select system power loss behavior: Off, On, Last State.                                                                                                    |
|          | Wake on PCI<br>Device from<br>S5                      | Disables/enables waking up from S5 by PCI device.                                                                                                    |
|          | RTC Resume                                            | Disables/enables RTC (real-time clock) alarm.                                                                                                    |

### Computer Setup Menu (continued)

| Heading   | Option / Descr                   | tion / Description                                                                                                    |  |  |
|-----------|----------------------------------|----------------------------------------------------------------------------------------------------|--|--|
| PC Health | Chassis<br>Opened Warn-<br>ing   | Allows you to disable/enable the chassis intrusion function and clear the intrusion warning: Disabled, Enabled, Clear. |  |  |
|           | System Fan<br>Fail Check         | Disables/enables detection of system fan during POST.                                                                  |  |  |
|           | Smart Fan<br>Function            | Disables/enables Smart Fan functionality. Enabling optimizes fan control for best acoustic behavior.                   |  |  |
|           | Current CPU<br>Temperature       | View only                                                                                                    |  |  |
|           | Current Sys-<br>tem Temp         | View only                                                                                                    |  |  |
|           | Current CPU<br>Fan Speed         | View only                                                                                                    |  |  |
|           | Current Sys-<br>tem Fan<br>Speed | View only                                                                                                    |  |  |
| Exit      | Save and Exit<br>Setup           | Allows you to save current settings and exit Computer Setup.                                                           |  |  |
|           | Discard<br>Changes and<br>Exit   | Allows you to exit Computer Setup without saving changes.                                                              |  |  |
|           | Load Opti-<br>mized defaults     | Allows you to reset Computer Setup to factory defaults.                                                                |  |  |

### **POST Audible Codes**

| Beeps                                                                | Meaning                                                                                         | Recommended Action                                                                                                    |
|----------------------------------------------------------------------|-------------------------------------------------------------------------------------------------|----------------------------------------------------------------------------------------------------|
| 1 short beep and 1 long beep<br>followed by a three second<br>pause  | Bad memory or<br>memory configura-<br>tion error.                                               | Check that the memory modules have been installed correctly and that proper modules are used.                                                                                                    |
| 2 short beeps and 1 long<br>beep followed by a three<br>second pause | No graphics card<br>installed or graphics<br>card initialization<br>failed.                     | For systems with a graphics card:  1. Reseat the graphics card. Power on the system.  2. Replace the graphics card.  3. Replace the system board. For systems with integrated graphics, replace the system board.                                                        |
| 3 short beeps and 1 long<br>beep followed by a three<br>second pause | CPU configuration<br>error or invalid CPU<br>detected before<br>graphics card initial-<br>ized. | Upgrade the BIOS to proper version.     Change the processor.                                                                                                    |
| 1 short beep followed by a one second pause                          | No optical drive found.                                                                         | Check cable connections.     Run the Computer Setup utility and ensure the device port is enabled.                                                                                                    |
| 2 short beeps followed by a three second pause                       | No CD found.                                                                                    | Check the type of drive that you are using and use the correct media type.     Replace the CD with a new one.                                                                                                    |
| 3 short beeps followed by a three second pause                       | Flashing not ready<br>(missing utility or<br>BIOS image file,<br>etc.)                          | Upgrade the BIOS to proper version.                                                                                                    |
| 4 short beeps followed by a three second pause                       | Flashing operation<br>has failed (checksum<br>error, corrupted<br>image, etc.)                  | Verify the correct ROM.     Flash the ROM if needed.     If an expansion board was recently added, remove it to see if the problem remains.     Clear CMOS.     If the message disappears, there may be a problem with the expansion card.     Replace the system board. |
| 5 short beeps followed by a three second pause                       | BIOS recovery was successful                                                                    | No action required.                                                                                                    |

### **Password Security**

## Resetting the password jumper $% \left\{ \mathbf{r}^{\prime}\right\} =\mathbf{r}^{\prime}$

- 1. Shut down the operating system properly, then turn off the computer and any external devices, and disconnect the power cord from the power outlet.
- 2. With the power cord disconnected, press the power button again to drain the system of any residual power.
- 3. Remove the access panel.
- 4. Locate the header and jumper labeled **PSWD**.
- 5. Remove the jumper.
- 6. Plug in the computer and turn on power.
- 7. When you see the HP logo screen, turn off the computer. This clears the current passwords.
- 8. Replace the jumper to its original position.
- 9. Replace the access panel.
- 10.reconnect external equipment.
- 11.Plug in the computer and turn on power. Allow the operating system to start.

### Resetting the CMOS jumper

- 1. Turn off the computer and any external devices, and disconnect the power cord from the power outlet. The power must be disconnected from the system to clear CMOS.
- 2. Disconnect the keyboard, monitor, and other external equipment connected to the computer.
- 3. Remove the access panel.
- 4. Locate the header and jumper labeled **CMOS**.
- 5. Remove the CMOS jumper from pins 1 & 2 and put the jumper on pins 2 & 3 to clear CMOS.
- 6. Put the jumper back on pins 1 and 2.
- 7. Replace the access panel.
- 8. Reconnect the external equipment.
- 9. Plug in the computer and turn on power.

NOTE: Use Computer Setup to reset any special system setups along with the date and time.